# **The following documents and software is useful when working with X2 Control**

## **1. StartUp document for X2 Control**

X2 control StartUp Guide Basic Settings SUEN284 "Link [to document"](http://www.beijerelectronics.com/en/support/Help___online?docId=67118)

### **2. Image for X2 Control**

X2 Pro - X2 Control - Image V1.4b581 (X2ImageLoader\_build581.exe) ["Link to document/file"](https://www.beijerelectronics.com/en/support/Help___online?code=C42AA5C3-D1C8-499E-8A38-0A9E8E5EACAC)

Install/Update image V1.4b581 in X2 Control

Update of Image to V1.4b581 requires update of related EBOOT Build 581 as well.

### **The update must be done with a SD card.**

More information in "X2 Image manual MAEN205B" (chapter 4) ["Link to document"](https://www.beijerelectronics.com/en/support/Help___online?code=1B831D04-9BBF-4404-ADB2-4B0C4AF781A4)

### **Instruction on how to update the image on a X2 panel using** "X2ImageLoader buildxxx.exe" (Image Loader) **and a Recovery SD Card**.

- 1. Insert and format a SD memory card on your computer.
- 2. Execute "X2ImageLoader\_buildxxx.exe".
- 3. Select "Make Recovery SD Card" and "Select drive:" the SD memory cards drive letter.
- 4. Select button "Create". Files is copyed to SD card. The text "Ready" appears in left bottom when ready.
- 5. Insert the SD card in to the panels memory card reader and Power on or Reboot the panel.
- 6. The panel starts up in "SD Update mode". The text "Do not turn power off!" appears in center of the display.
- 7. Information of the update process is displayed in the lower left corner.
- 8. Remove SD card and Reboot the panel when the text "Image Restoration complete".
- 9. When the welcome screen is displayed on the panel is the update completed.

**NOTE!** Very important to not Power cycle the panel during the update process!

## **3. CODESYS Runtime in X2 Control**

The CODESYS v3.5.10.10 16 should always be installed to a X2 Control with image V1.4b581 CODESYS v3.5.10.10\_16 ["Link to document/file"](https://www.beijerelectronics.com/en/support/Help___online?code=6ADEA443-A313-4004-91DD-AFBDDFAD7C5D)

## **Install CODESYS Runtime v3.5.10.10\_16 to X2 Control**

Instruction on how to update the CODESYS Runtime using "X2ImageLoader\_buildxxx.exe" (Image Loader), see chapter 4.4 in ["X2 Image manual MAEN205B"](https://www.beijerelectronics.com/en/support/Help___online?code=1B831D04-9BBF-4404-ADB2-4B0C4AF781A4)

Instruction on how to update the Codesys on a X2 control panel using USB memory. see chapter 4.5 in ["X2 Image manual MAEN205B"](https://www.beijerelectronics.com/en/support/Help___online?code=1B831D04-9BBF-4404-ADB2-4B0C4AF781A4)

**NOTE!** If you need to change the setup for CODESYS Runtime you have too - First install the image and then the CODESYS Runtime again.

## **4. Install Device Descripition in CODESYS**

Install the "XML-file" to CODESYS software X2 control CODESYS device XML v3.5.10.10.2 ["Link to document/file"](https://www.beijerelectronics.com/en/support/Help___online?code=90C5366D-43D2-4D11-823B-3FF2E1524968)

## **5. SetUp X2 Control**

### **5.1 Codesys Runtime on X2 Control**

When installing Codesys Runtime on X2 Control you make a choice for: "Without DC Support" or "With DC Support"

### The choice should always be **Without DC support**

- Port "LAN A" can be used for EtherCAT communication, other drivers or iX Developer
- Port "LAN B" can be used for Ethernet communication (example, iX Developer or ModbusTCP)
- Set IP Address for LAN A or/and LAN B

### **5.2 Power fail (persistent value)**

Answer Yes when asked if Power-fail supported retain should be enabled

### **5.3 Driver setting for "EtherCAT Master"**

Select port for EtherCAT communication on with the "Browse" function (requires you have access to the terminal through ScanNetwork) otherwise type:

#### - **"ENET1"**

**Note!** Keep in mind that browsing may take a minute before a window of choice is displayed!

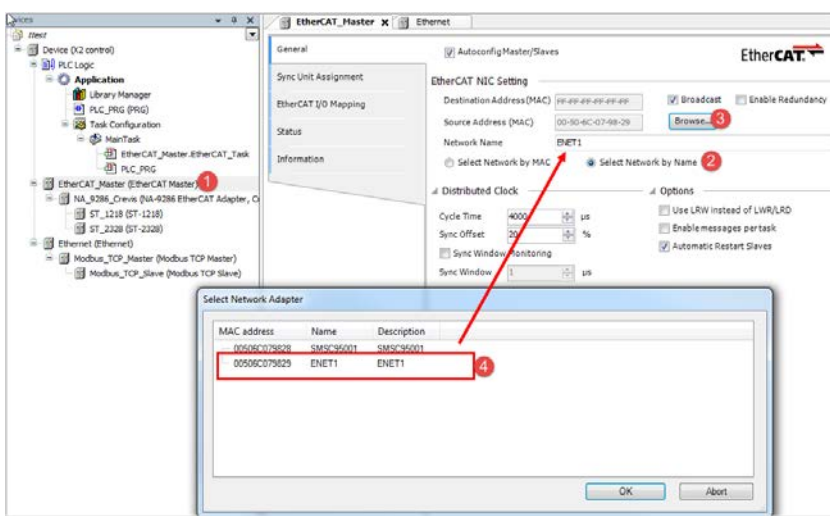

*Without DC Support: "ENET1"*

## **5.4 Task Configuration "EtherCAT"**

The EtherCAT Master Task should be set as follows

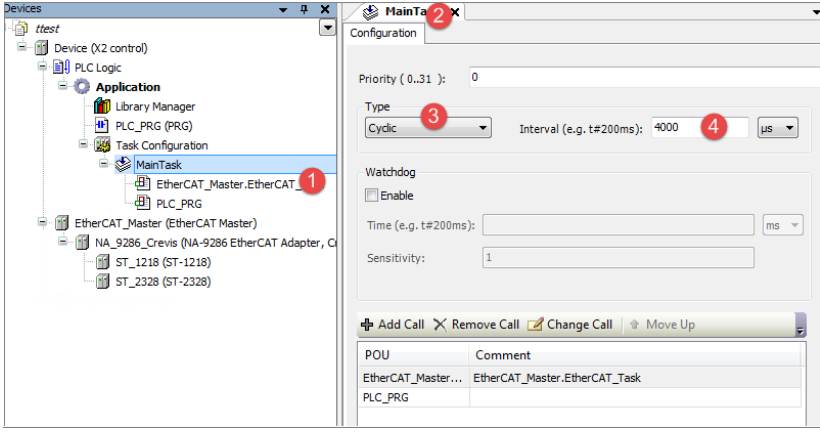

### **6. Other information**

• **StartUp document for iX TxB-SC and ModBus RTU.**  Can be used for "how to do". Don't use the references of driver version!

Start-up: iX TxB SoftControl, NA-9173/NA-9473 Modbus RTU (KI00378) (Codesys runtime 3.5.7.10) ["Link to document/file"](http://www.beijerelectronics.com/en/support/Help___online?docId=65810)

• **StartUp document for iX TxB-SC and ModBus TCP.**  Can be used for "how to do". Don't use the references of driver version!

Start-up: iX TxB SoftControl, FnIO-S Serie ModbusTCP (KI00377) (Codesys runtime 3.5.7.10) ["Link to document/file"](http://www.beijerelectronics.com/en/support/Help___online?docId=65811)

• **StartUp document for iX TxB-SC and EtherCAT.**  Can be used for "how to do". Don't use the references of driver version!

Start-up: iX TxB SoftControl, NA-9286 EtherCAT (KI00376) (Codesys runtime 3.5.7.10) ["Link to document/file"](http://www.beijerelectronics.com/en/support/Help___online?docId=65811)